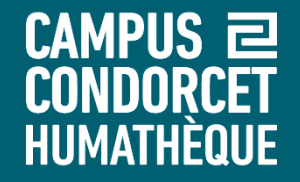

**Utiliser le logiciel Juris-M pour gérer vos références bibliographiques en écritures non latines**

## **Spécificités de Juris-M**

**Humathèque - Service formation des usagers**

**2022**

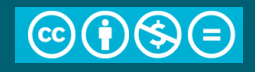

HIIMATHÈOIIF **Zotero 5.0 et Juris-M : informations générales**

> **Juris-M** est une version de Zotero adaptée aux références en écritures non-latines et aux citations juridiques (créé par Frank Bennett de l'université de Nagoya), la très majorité de ses fonctionnalités est identique à Zotero

Comme Zotero, Juris-M permet de :

- Collecter, stocker et organiser des références bibliographiques
- Editer des bibliographies dans des styles différents et les intégrer dans un traitement texte (Word, Libre Office)
- Exporter ses bibliographies vers d'autres bases et formats
- Partager ses bibliographies et créer des bases bibliographiques collaboratives

**>>> Juris-M** permet en plus de gérer les références et citations en plusieurs systèmes d'écriture, avec également des fonctionnalités dédiées aux citations juridiques

**Ce n'est pas un outil de translittération ni un outil de traduction.**

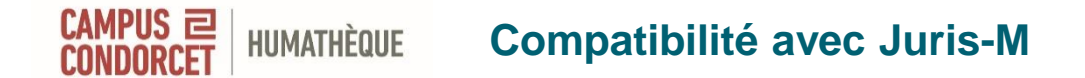

- Les sources compatibles avec Zotero le sont également avec Juris-M
- Les références non latines nécessiteront le plus souvent un nettoyage des données
- Certains sites ont une compatibilité plus poussée avec Juris-M et diminuent le travail de nettoyage
	- Bibliothèque nationale de la Diète au Japon ([https://www.ndl.go.jp/\)](https://www.ndl.go.jp/)
	- Juris-M est compatible avec le [serveur](https://www.zotero.org) Zotero. Vous pouvez utiliser les mêmes identifiants et synchroniser vos références, y compris si vous utilisiez auparavant Zotero.

#### **HUMATHÈQUE Compléter les références bibliographiques**

Vérifier très régulièrement les références bibliographiques collectées pour les **compléter / corriger**

 Zotero et Juris-M sont dépendants de la qualité des informations fournies par les éditeurs de contenu et des connecteurs développés pour rapatrier ces informations

Ex : corriger le type de document si nécessaire, ajouter des mots-clés, des notes, des auteurs manquants, un éditeur, le nombre de pages d'un document…

**Cette étape est indispensable avec Juris-M pour avoir des références exploitables.**

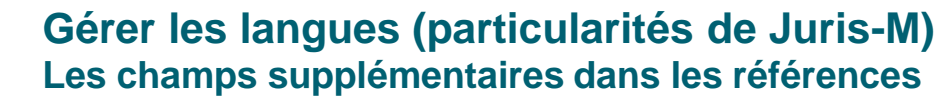

- La langue de certains champs (Titre, Auteur, Lieu, Maison d'édition, etc.) peut être précisée en faisant un clic-droit sur ces champs dans le détail d'une référence.
- Il est possible de définir la langue du champ avec « Set Field Language » et d'ajouter des variantes avec « Add variant »

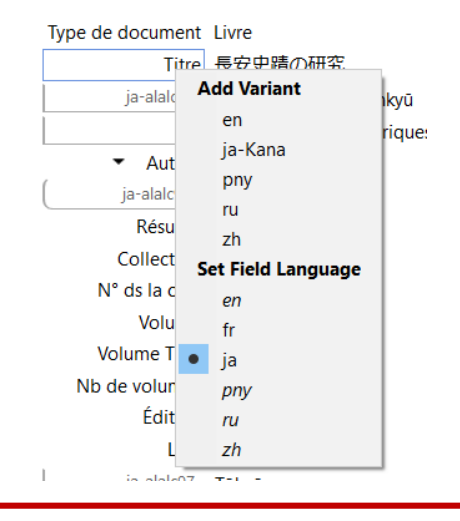

**HUMATHÈQUE** 

CAMPUS 2

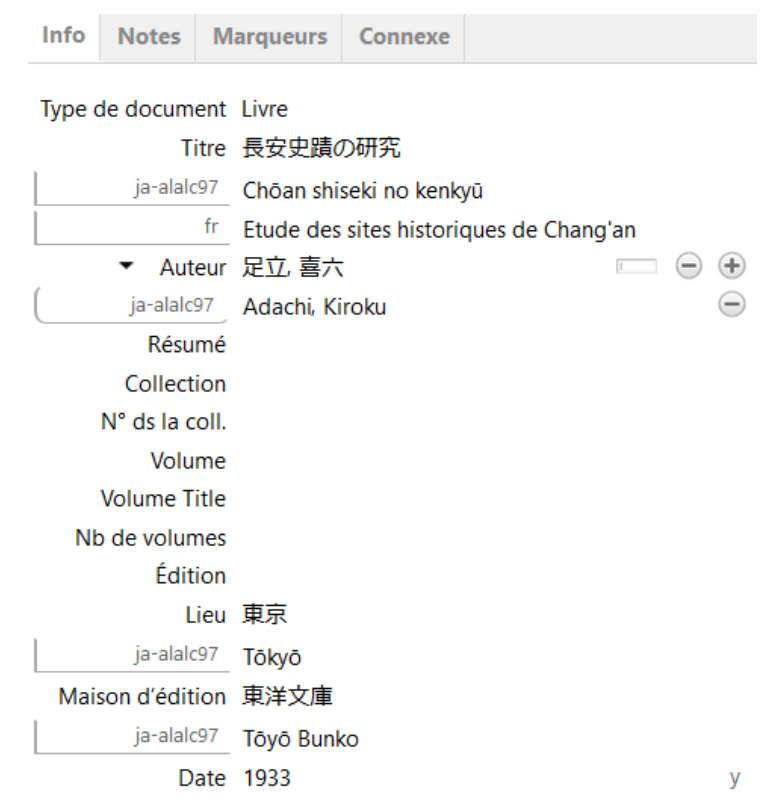

**Utiliser le logiciel Juris-M pour gérer vos références bibliographiques en langues non latines 5**

#### **Gérer les langues (particularités de Juris-M) Paramètres des citations**

#### **Edition > Préférences > Langages**

**HUMATHÈQUE** 

 $CAMPUS \equiv$ 

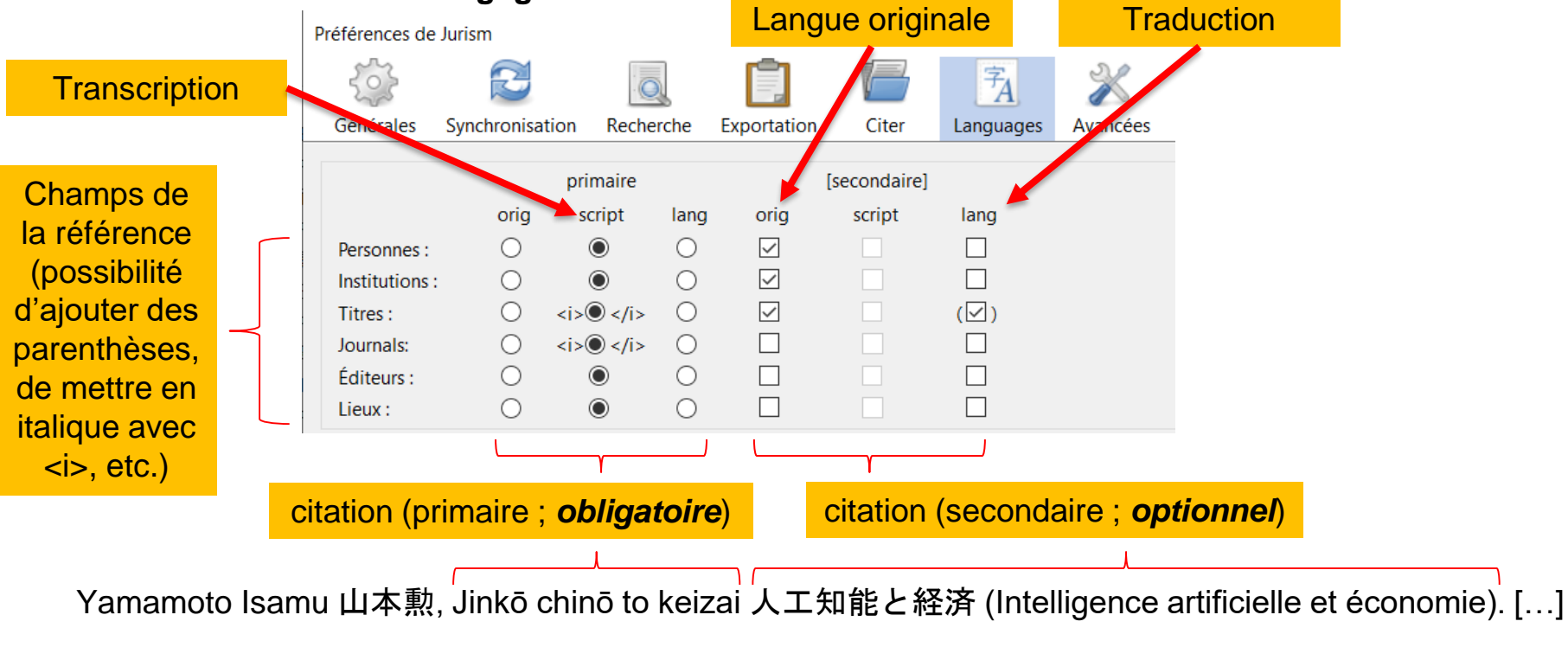

### **Gérer les langues (particularités de Juris-M) Rajouter une langue (exemple du japonais)**

Ajouter une langue

Nom donné

Edition > Préférences > Langages

HUMATHÈQUE

• Chercher une langue dans la liste (en anglais)

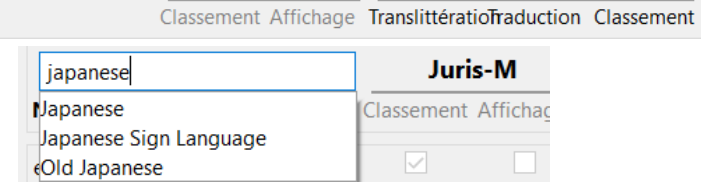

**Documents** 

**Juris-M** 

- Pour la transcription romaji, une fois le japonais ajouté, cliquer sur le + puis chercher « ALA-LC Romanization… » dans « Variante » pour la translittération
- Pour la transcription en kana, une fois le japonais ajouté, cliquer sur le + puis chercher « Japanese syllabaries… » dans « Script »

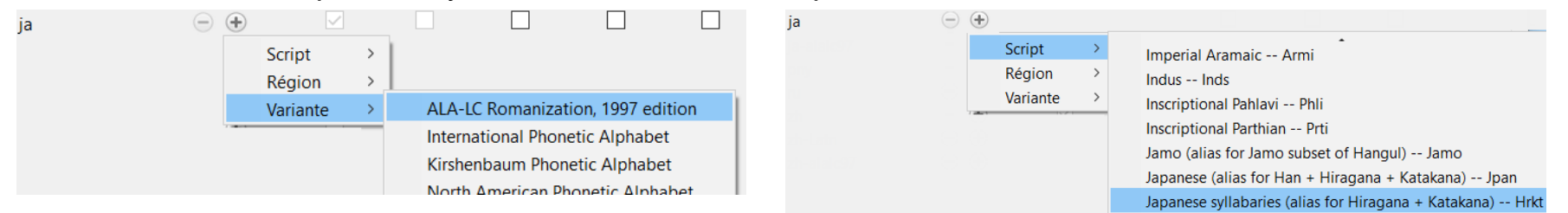

• Une fois ajoutée, une langue peut être renommée différemment

marque

#### **Gérer les langues (particularités de Juris-M) Paramètres des langues**

Edition > Préférences > Langages

**HUMATHÈQUE** 

CAMPUS 2

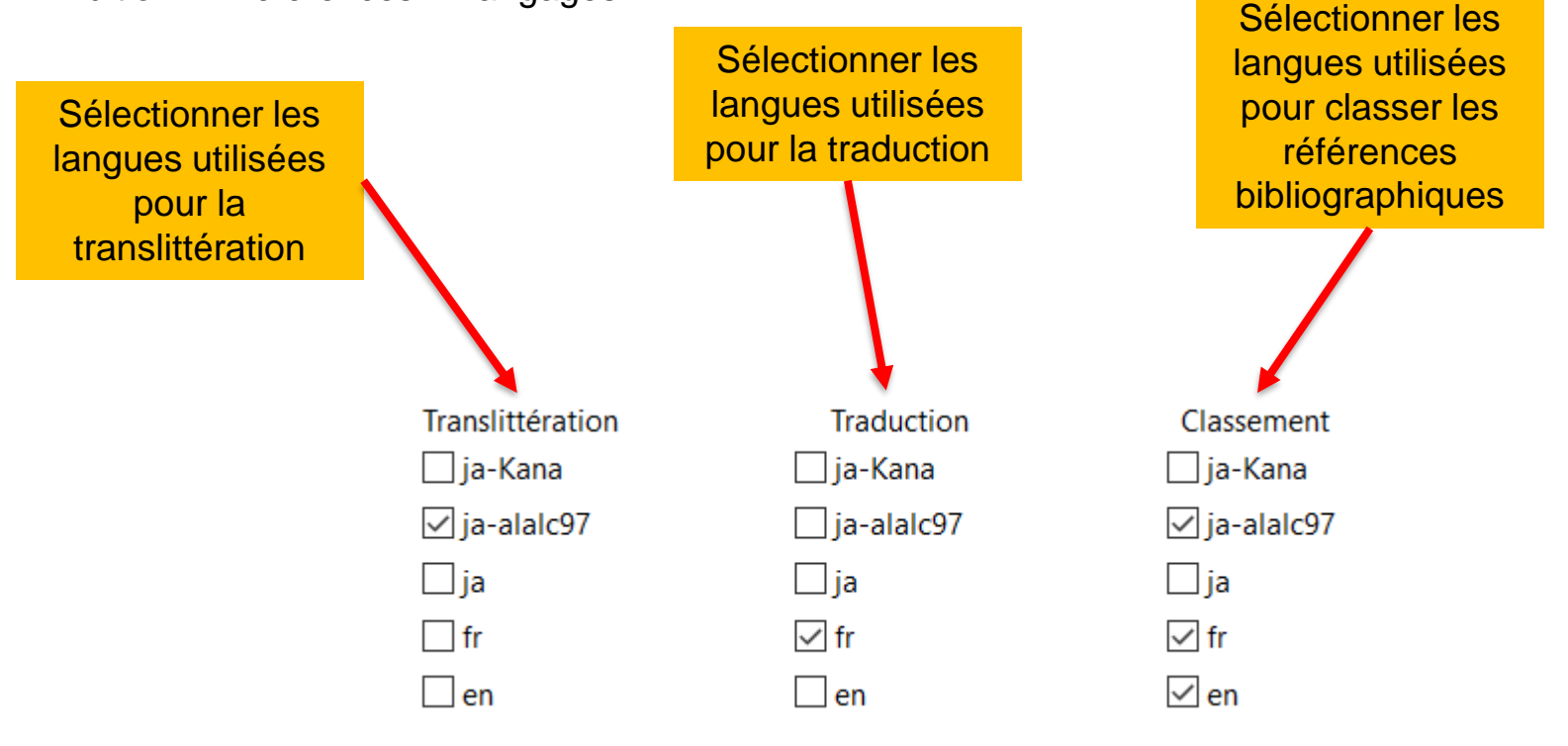

### **Gérer les citations juridiques (particularités de Juris-M)**

Edition > Préférences > Langages

**HUMATHÈQUE** 

CAMPUS 2

Types de documents dédiés et champs appropriés : -acte juridique, -legalcommentary, -projet / proposition de loi, -regulation, -standard, -treaty

Notes Marqueurs Connexe Info. Type de document Projet/proposition de loi Titre. Auteur (Nom), (Prénom) ዹ Recueil N<sup>\*</sup> de projet Code Volume de code Section Pages de code 31-44 Corps législatif Session Histoire Date 2013-03-14 Résumé URL Consulté le 07/06/2018 à 15:16:29 Titre abrégé Autorisations Extra E Jurisdiction United States IUS Resol. Label

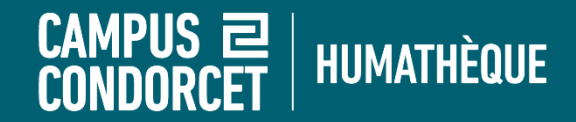

### **Bonnes lectures !**

# **formations.humatheque@campus-condorcet.fr**